#### **Apache Web Server**

#### Quick and Dirty Evelyn NAMARA for AfNOG 2014

(Originally by Joel Jaeggli for AfNOG 2007)

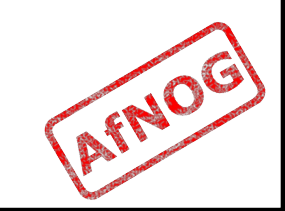

## **About Apache**

- Apache http server project
- http://httpd.apache.org
- Apache foundation started to support the web server project, but now extends to a multitude of other projects.

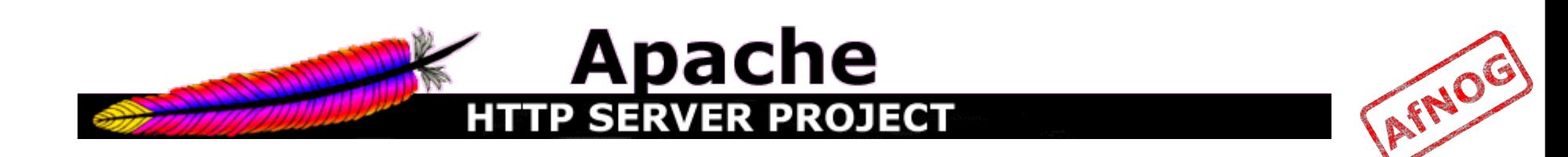

#### **No. of websites**

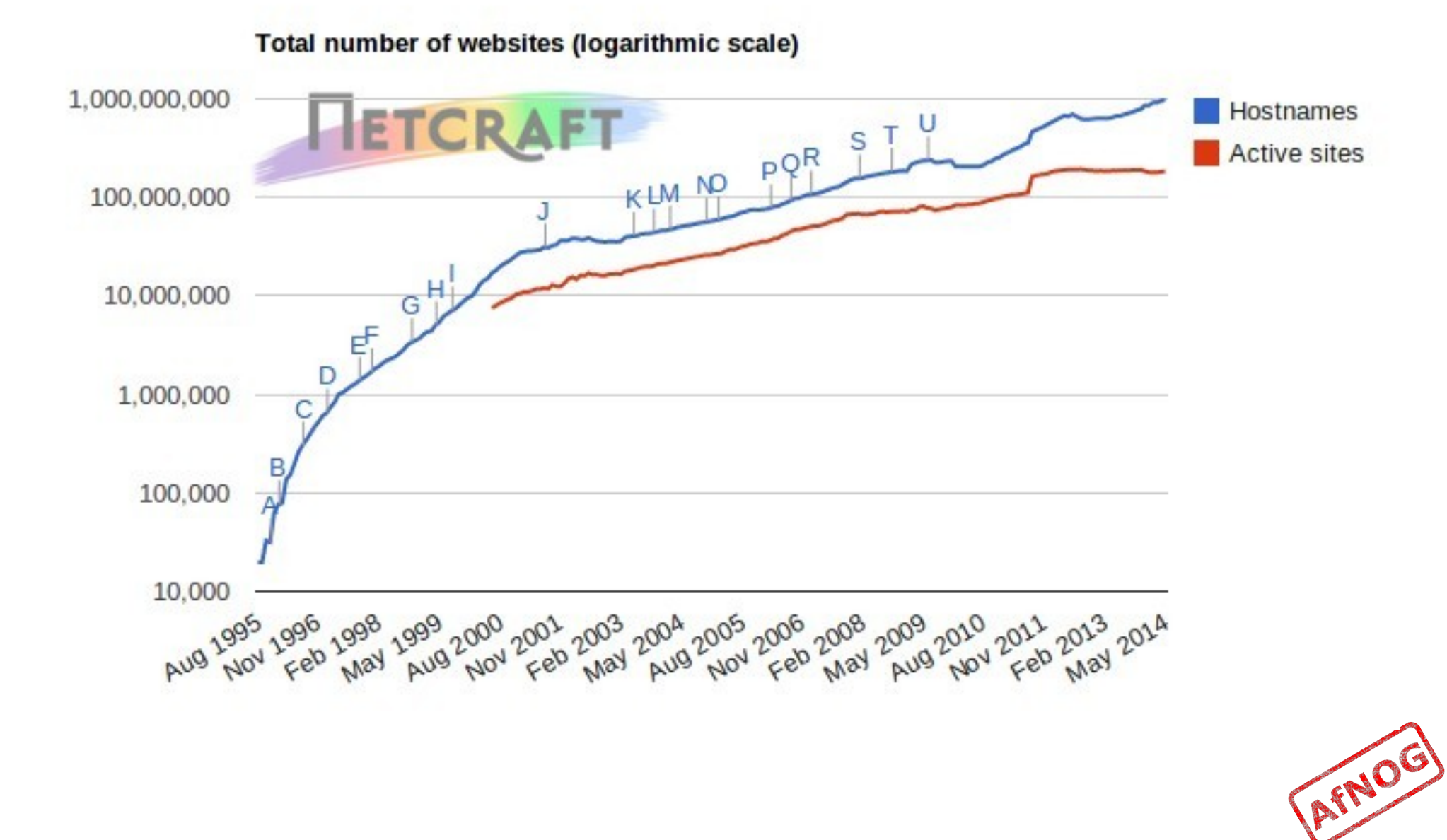

#### **Top Server Market share from 1995 - 2014**

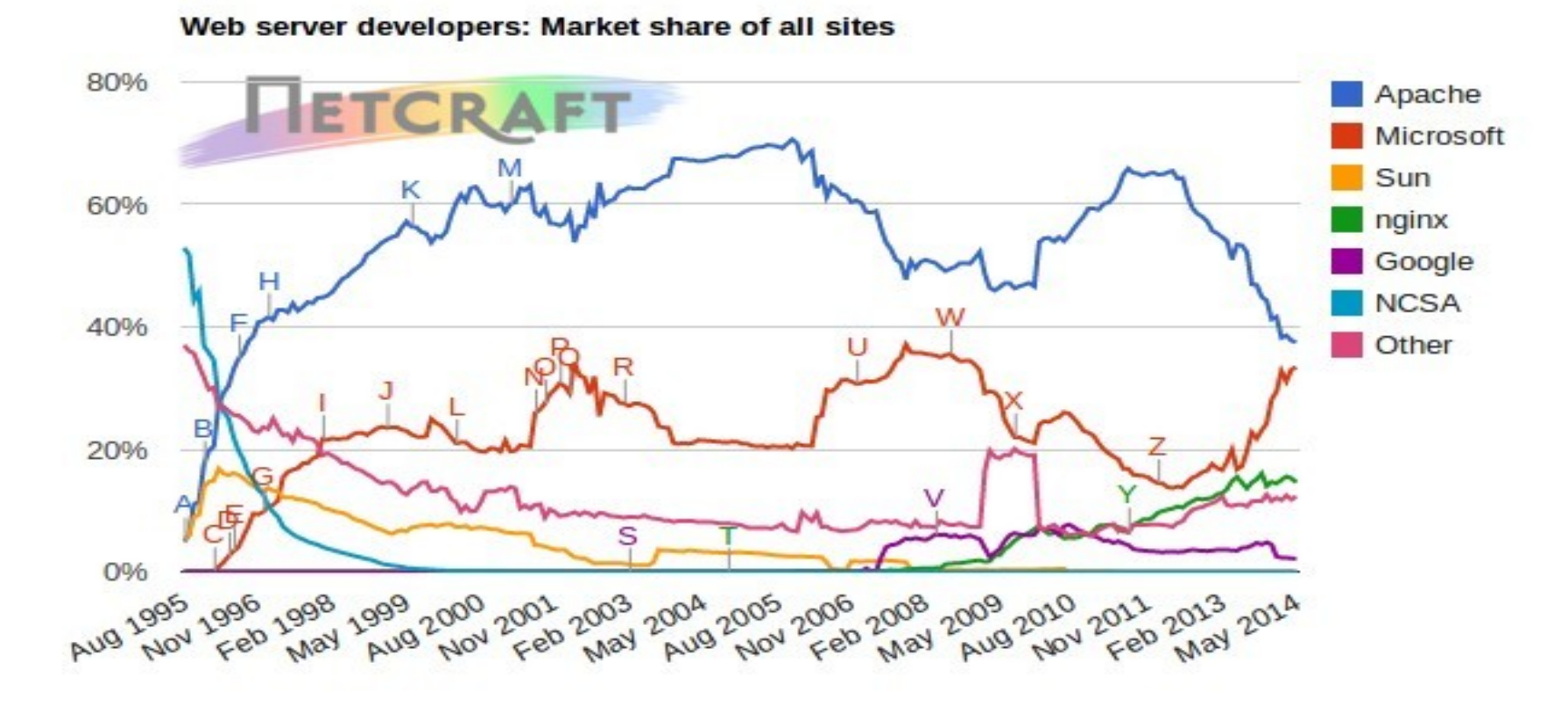

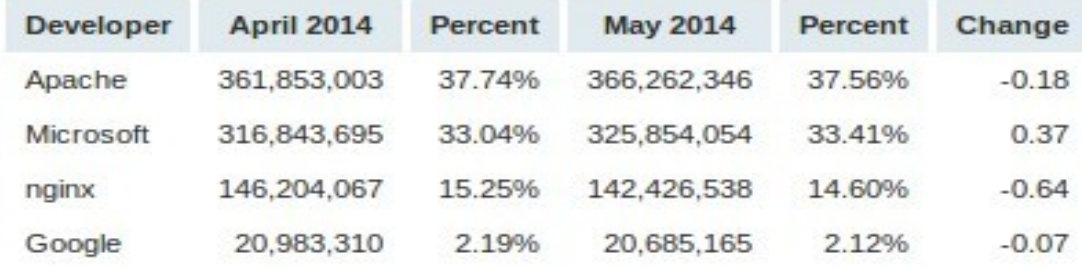

http://news.netcraft.com/archives/category/web-server-survey/

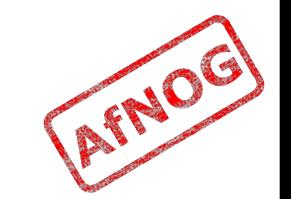

#### **Apache Installation on FreeBSD**

- Apache can be installed from Ports */usr/ports/www/apache22*
- Can be installed from pkg
- Or from source if one requires a more recent version than what's on FreeBSD source ports tree

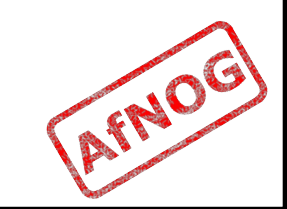

#### **File System Layout** var usr etc home usr etc local Apache Binaries sbin www etc apache22 nagios apache22 rc.d apache22 Apache Config data cgi-bin icons error **Files** AFNOG Apache web Apache startup files**script**

## **Starting Apache**

- Startup script is /usr/local/etc/rc.d/apache22
- Take a look in startup script /usr/local/etc/rc.d/apache22
- Add apache22\_enable="YES" to /etc/rc.conf
- Run /usr/local/etc/rc.d/apache22 start
- Restart
	- \$ sudo apachectl restart

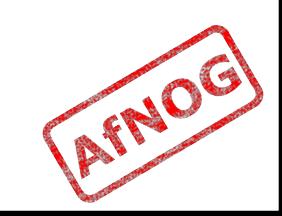

## **Apache features**

- Server Side Programming Language Support
	- Apache supports some common language interfaces which include Perl, Python, Tcl, and PHP. It also supports a variety of popular authentication modules like mod auth, mod access, mod digest and many others.
- IPv6 Support
	- On systems where IPv6 is supported by the underlying Apache Portable Runtime library, Apache gets IPv6 listening sockets by default.
- Virtual Hosting
	- Apache will allow one installation instance to serve multiple websites. For instance one Apache installation can serve sse.afnog.org, ws.afnog.org etc
- **Simplified configuration**
- Native Windows NT Unicode Support
- More at: http://httpd.apache.org/docs/2.2/new features 2 0.html

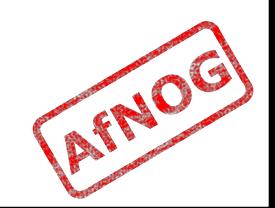

## **Apache SSL**

- Secure Socket Layer (SSL) port is 443
- SSL is important to protect communication between client browser and web-server
- Requires the creation of SSL certificates and Certificate Signing Requests (CSR)
- For integrity, SSL certificates are signed by a Certificate Authority's (CA) such as Verisign
- Self signed Certificates will also work but your browser will not trust it and will give a warning to users (which most don't read)
- Refer to the Creating SSL Certificate Exercise Section

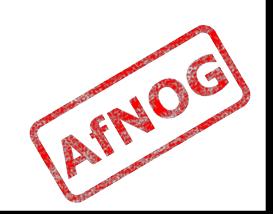

### **How SSL Works**

- Each SSL certificate has a Public and Private key
- The Public Key is used to encrypt the information
- The Public Key is accessible to everyone
- The private Key is used to decipher the information
- The private should be not be disclosed

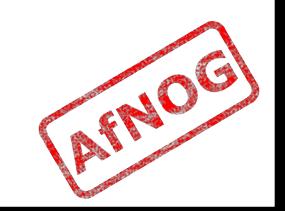

## **Role of Certificate Authority**

- There are a number of CA that certify certificates
- Most browsers have pre-included public Keys from the CA's
- A CA certified certificate will have validation information signed by the CA's private key
- The browser will decrypt the validation information using the public key and verify that the certificate is certified by the CA

## **Virtual Hosting**

- Apache Provides multiple options of virtual hosting and scales
	- Name Based virtual hosts
	- IP Based Virtual Hosts
	- Aliases
- **Its recommended to use name based** virtual hosting over IP based hosting in virtual hosting configuration
- Refer to virtual hosting Exercise section

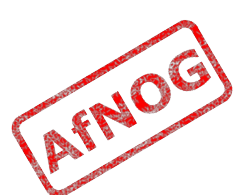

# **Installing PHP & Mysql**

- **PHP and Mysql implementations have** increased driven mainly by development requests
- LAMP and WAMP are the most common implementations
- $\text{FreeBSD} = \text{``FAMP''}$  ? http://geekybits.blogspot.com/2007/09/creat ing-famp-server.html
- **Installation via ports and relatively straight** forward
- See PHP & Mysql installation exercise section

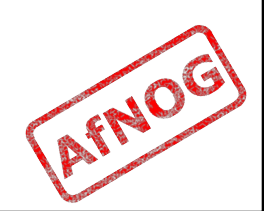

## **Apache and IPv6**

- Apache supports IPv4 and IPv6 by default
- Set the listen option to port 80 will listen for both IPv4 and IPv6
- **listen option with IPv4 and IPv6 specific** addresses will invoke different sockets for each protocol

Listen 196.200.219.xx:80

Listen [2001:43f8:0:219:196:200:219:xx]:80

AFNOG

Refer to IPv6 & php test exercise

### **Start Apache!**

- /usr/local/etc/rc.d/apache22 start
- Check that you can access http://your.ip.add.ress in your browser
- Check that you can access https://your.ip.add.ress in your browser, and that you get a certificate warning
- Click on the padlock icon in your browser and check that the certificate details are a correct

#### **Apache use cases**

- Apache is widely used to serve many content applications
- Webmail, Blogs, Wiki's, CMS etc

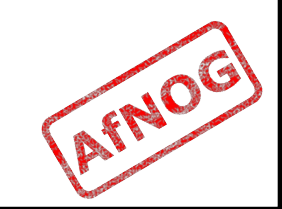

#### **Start Exercises**

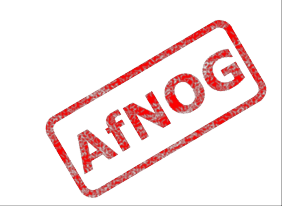